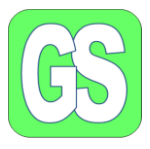

### **Oprydning på harddisken**.

Oprydning på harddisken er vigtig, der danner sig snavs i form af fil rester, gendannelsespunkter og meget andet, når vi er på nettet. Det er lidt ligesom nullermænd og støv, uanset hvor meget man passer på, kommer det altid.

Hvis der ikke, med mellemrum, ryddes op på harddisken med Diskoprydning, bliver computeren langsommere over tid og vil til sidst ikke kunne bruges.

**Diskoprydning på Windows 10** finder I ved at skrive: Diskoprydning i punkt 1.

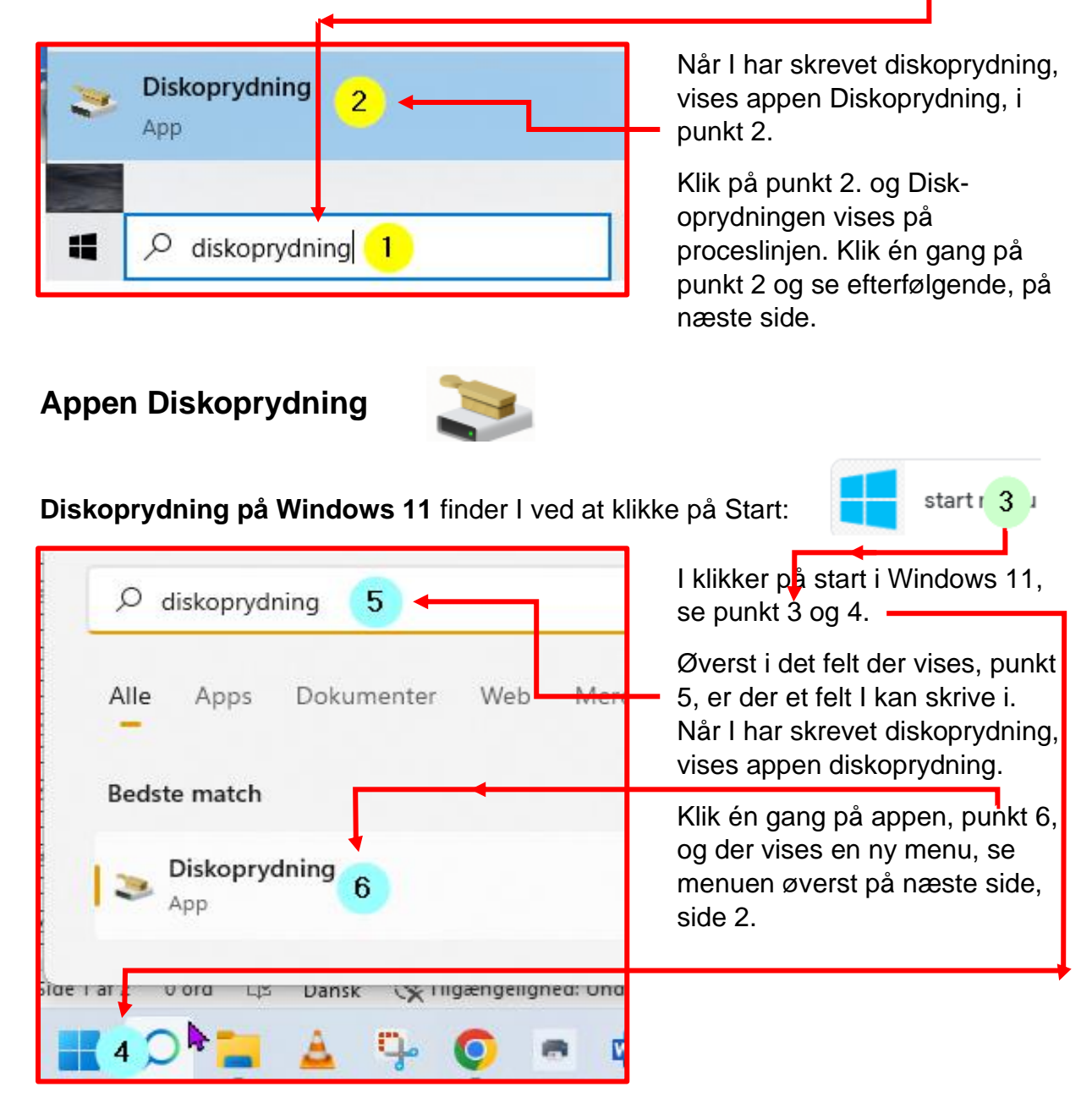

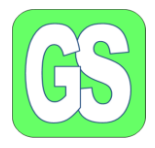

### **Første omgang af Diskoprydningen, sletning af overflødige filer.**

Når I har klikket på Diskoprydning vises nedenstående billede.

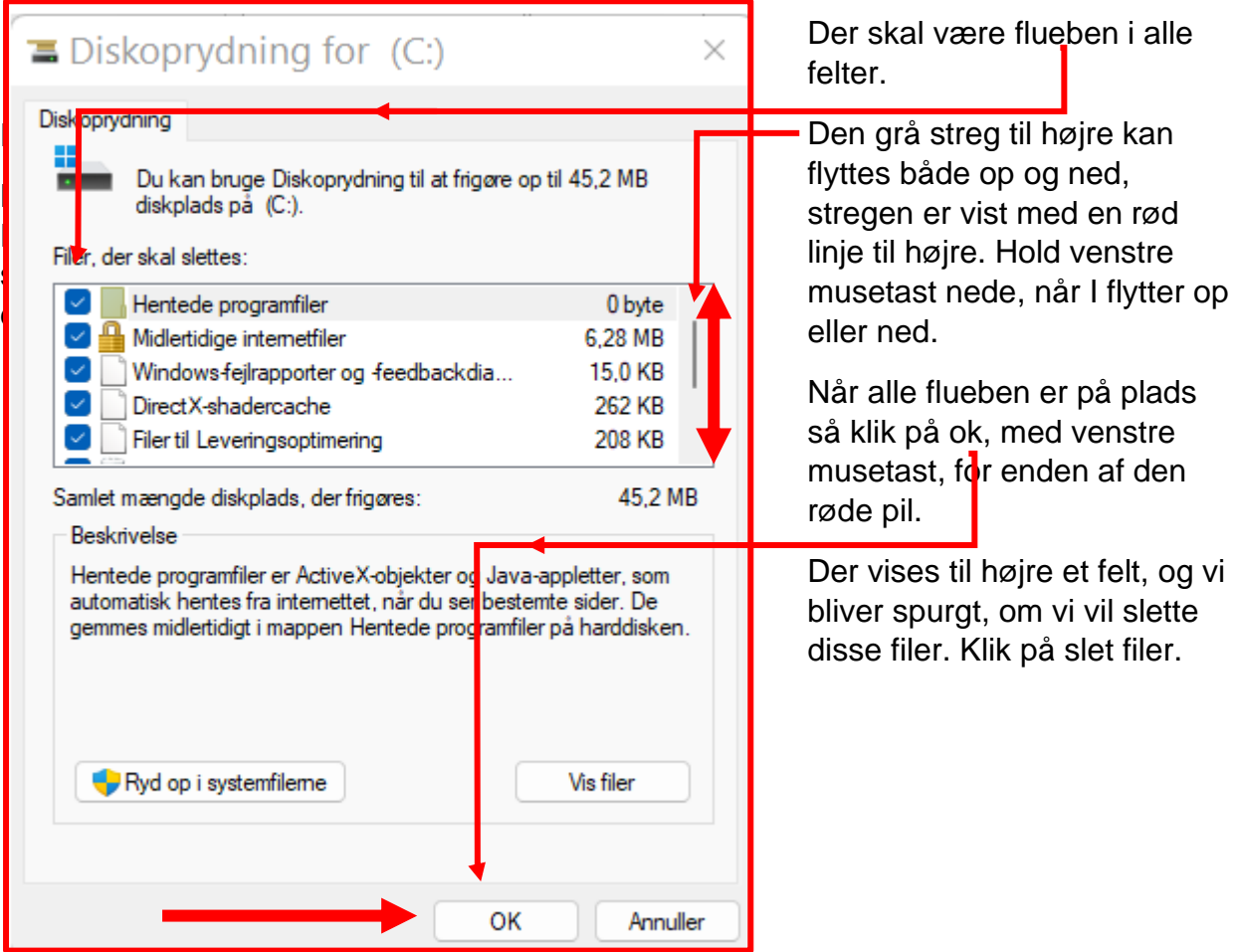

Diskoprydning sletter derefter overflødige filer og andet snavs på harddisken.

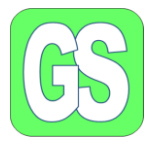

#### **Derefter skal vi rydde op i systemfilerne, det er anden del af Diskoprydningen**

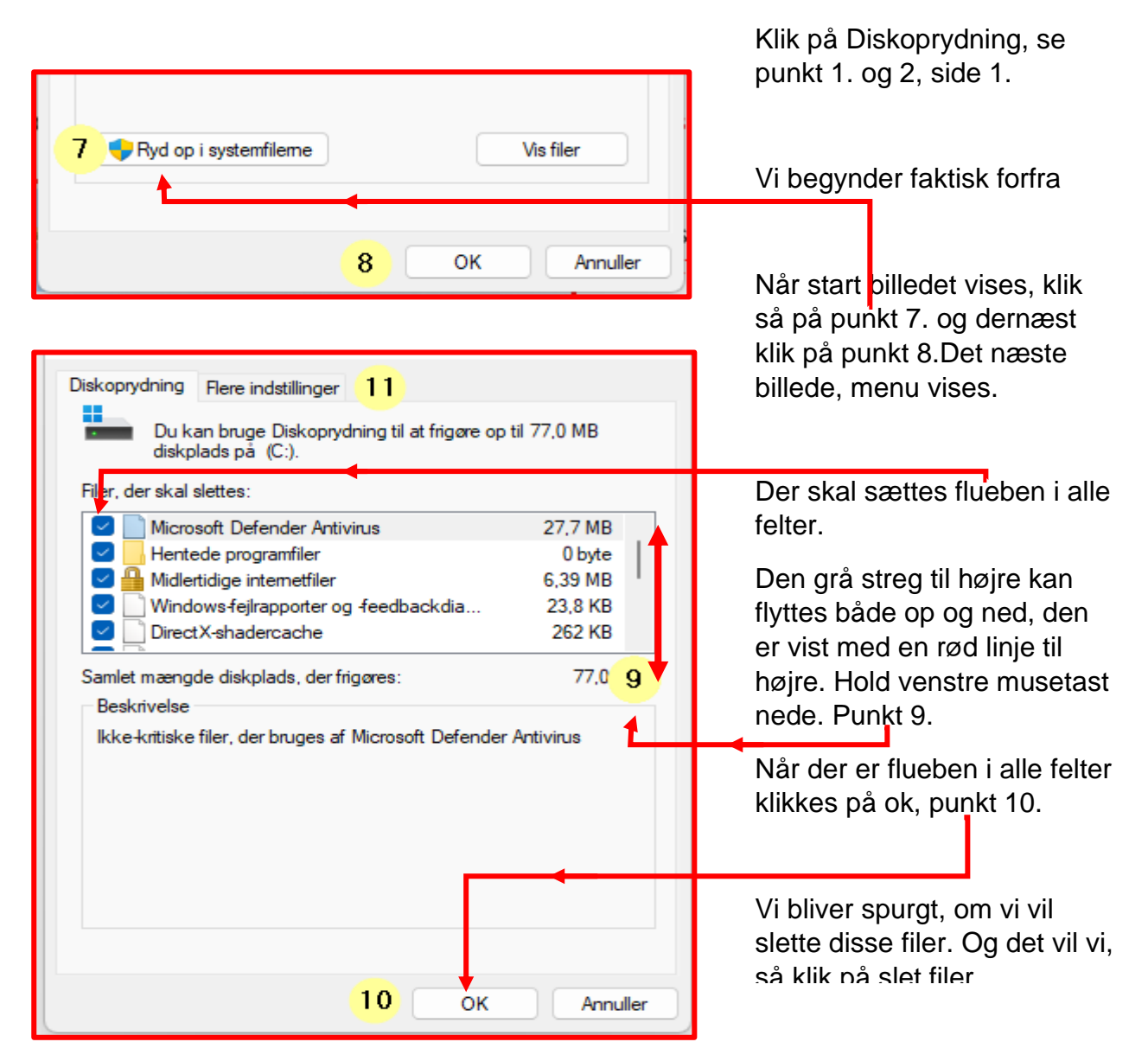

**Når det andet gennemløb er slut, så gennemløb er slut, så begynder vi forfra, det 3. gennem løb**.

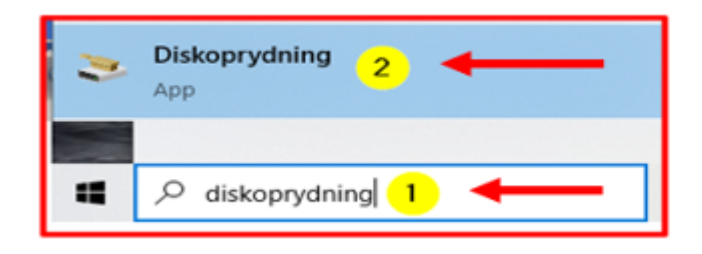

Vi begynder forfra, for tredje gang. Skriv diskoprydning ved luppen punkt 1 og når åbningsbilledet vises, klik på punkt 2.

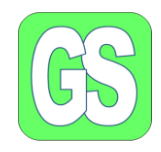

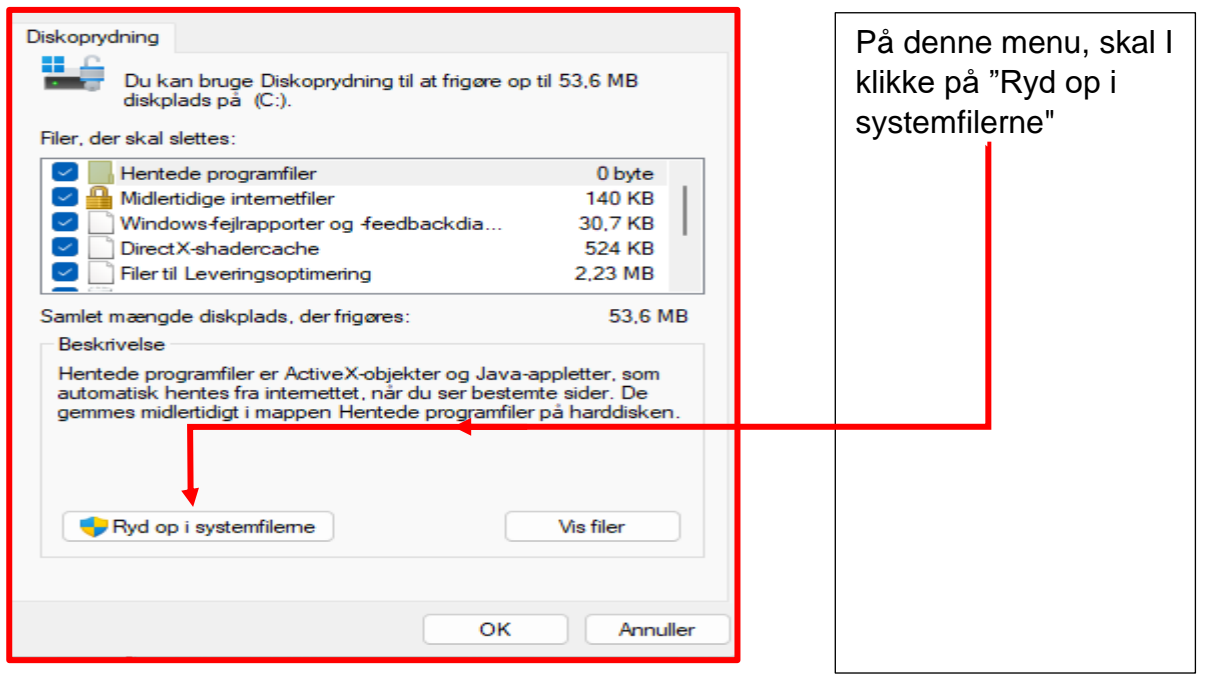

## **Det er tredje og sidste gennem løb af Diskoprydningen**

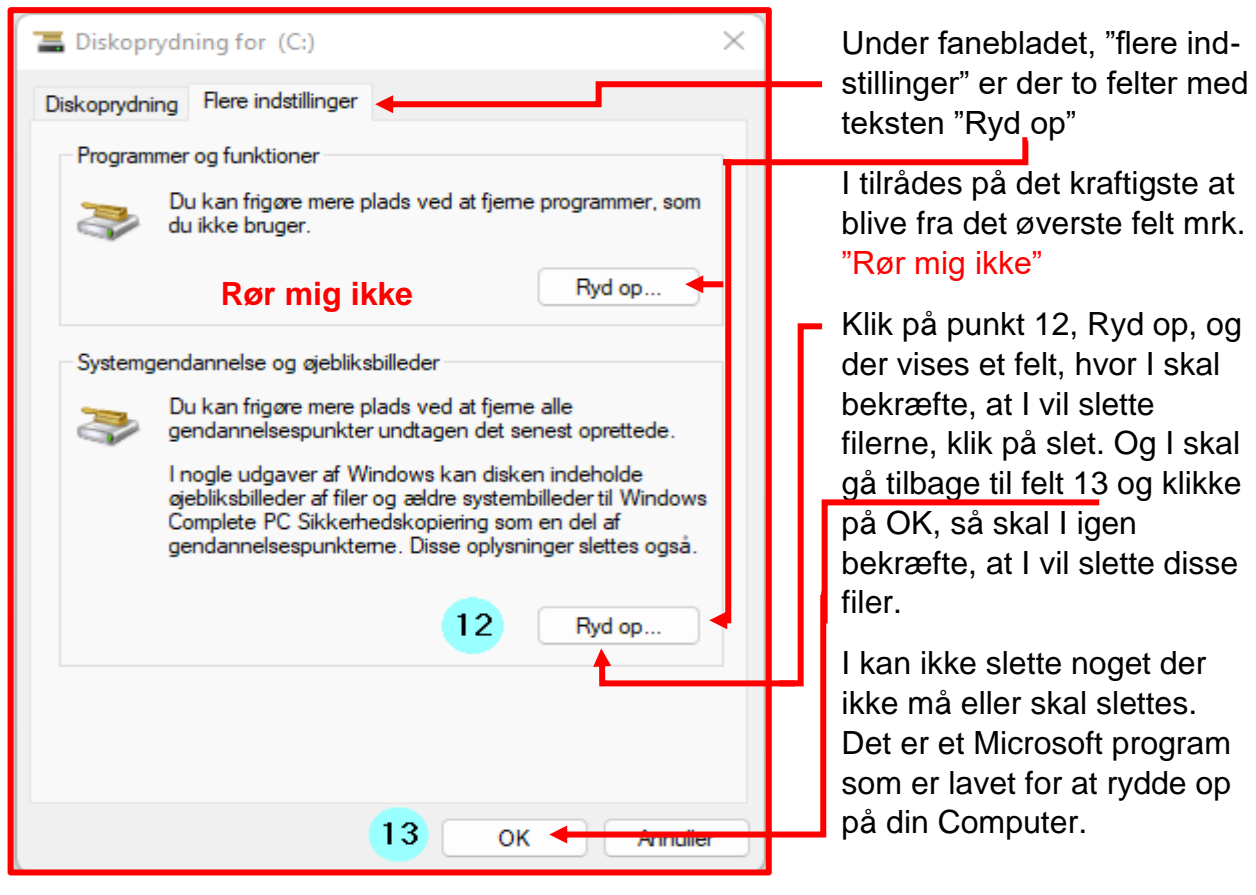